# **Introduction to Insurance Management**

We use this feature to manage all the responsible parties for an encounter / charge and make changes to the profiles and rebill. This allows us the flexibility to maintaining multiple profiles for each patient. For instance, commercial insurance and workers comp or recently expired and current insurance.

### What is a Profile? What is a Policy?

A **Policy** represents an insurance card. The Insurance, policy number, group number, policy holder, copay etc.

A **Profile** represents *all* the Insurances, Primary, Secondary, Tertiary *and* the ultimate Patient Responsibility. Patient Responsibility is a simple flag, 'Responsible' means the Guarantor will receive a statement, 'Not Responsible' means the guarantor will NOT receive a statement.

#### How is Default and/or Active used?

**Default** Profile is automatically assigned when registering a patient. This is the most likely used.All new Encounters have the default profile, although it can be overridden.

**Active** Profile, indicates it is available to be selected during Charge entry. This is useful for workers compensation and auto accident claims.

# **Profiles**

How do I add a Profile to an existing patient? Click Insurance Management from the Patient Dashboard

Click [Add New Insurance Profile]

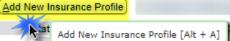

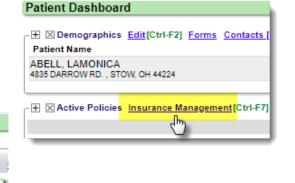

In the Popup

- 1. Click 'Add New'
- 2. Add Policy
- 3. [Save]

| surance Management                      | Show Me How                                           | Patient: <u>6472</u> | Name: ABE   | ELL, LAMONICA      |
|-----------------------------------------|-------------------------------------------------------|----------------------|-------------|--------------------|
| nsurance Profiles                       |                                                       |                      |             |                    |
| Default                                 | Add/Modify Policy                                     | Patient: 6472 Name:  | ABELL, LAMO | NICA               |
| Add New, From Existing, or Dra          | Insurance/Policy<br>Insurance Effective (?)           |                      |             |                    |
| Profile Note Save as Billing Note       | 2 ddress ID (?) Expiration (?)                        |                      |             |                    |
|                                         | Policy (?)                                            | ip Group I           | Vame .      | Copay (?           |
| Save [F2] Cancel                        |                                                       | ip Oloubi            | tame        | C <u>o</u> pay (i  |
|                                         | Assignment Plan (?)                                   | Product (?)          |             | re Secondary Reaso |
| Add Self Pay Profile No Default Profile | Yes ▼ - SELECT -<br>Eligibility Payer ID (?)          | Select Insurance     | ▼ - SELE    | ECT -              |
|                                         | Insured Relationship<br>Relationship (?)<br>18 P SELF |                      |             |                    |

# CATEGORY: INSURANCE MANAGEMENT

4. After primary policy is saved, 'Secondary' section opens. If applicable 'Add New' - Secondary> Save , 'Add New' Tertiary > Save

5. After all the policy are added [Save] the profile

| Insurance Pr | ofiles                                              |                                               |
|--------------|-----------------------------------------------------|-----------------------------------------------|
| Default      | Primary                                             | Secondary                                     |
|              | X UHC [104] (866) 230-5740<br>Policy: 999999 Group: | Add New, From Existing, or Drag and Drop here |
| Profile No   | te 🛛 Save as Billing Note                           | 4                                             |
|              |                                                     |                                               |
| Save [F2]    | 5 icel                                              |                                               |

# How do I add a Secondary to an existing profile?

On the Insurance Management page, Click on the word 'Default' or 'Active' of the profile you need to add to

| Add New Insurance Profile Add Self Pay Profile                                                                         | Click Default to add the sec      | condary                                      |                        | Active Profiles [1] @                                 | Include Inactive Profi                                    |
|----------------------------------------------------------------------------------------------------|-----------------------------------|----------------------------------------------|------------------------|-------------------------------------------------------|-----------------------------------------------------------|
| Status Encounters           Default         2         MEDICARE [MCR] (85                                               | Primary<br>5) 252-8782<br>Group:  | Secondary                                    | Tertiary               |                                                       | Effective Expiration                                      |
| Policie Click to edit Insurance Profile Add New Policy that i                                                          |                                   | are no records available                     |                        |                                                       |                                                           |
| <ul> <li>Click 'Add New' or from Ex</li> <li>In the Popup to add/edit Po</li> <li>You may also add Tertiary</li> </ul> | olicy information > [Sa           | -                                            | Add <u>N</u> ew , From | Existing, or Dr Nev                                   | the pop-up to Ad<br>or From Existing<br>olicy information |
| the changes affect encounters a                                                                                        |                                   | y special                                    |                        | Insurance/Policy<br>Insurance<br>Address ID<br>Policy | Effective<br>Expiration                                   |
| ttention if you want to rebill at this                                                                                 |                                   |                                              |                        |                                                       |                                                           |
|                                                                                                    | Patient: <u>2643</u>              | 7 Encoun                                     | ter: <u>35568</u>      | Name:                                                 |                                                           |
| nsurance Management                                                                                                    |                                   |                                              |                        |                                                       |                                                           |
| Insurance Profiles                                                                                                    | lv allowable function.            |                                              |                        |                                                       |                                                           |
| Insurance Profiles<br>Charges exist on this profile. Addition of policies is the or<br>Default Primary                 | Secondary DICA [MCD] Add New From | Tertiary<br>n E <u>x</u> isting, or Drag and | l Drop here 🥬          | Patient ♥<br>Responsible ▼                            | Effective                                                 |

• Save the new profile

# How do I delete an Insurance Profile?

From 'Insurance Management' (Patient Dashboard > Insurance Management)

- Click on the Red 'X' above the **word** 'Default' or 'Active'. A confirmation will open above, enter the reason for deletion then click [Delete]
- Note: A profile can *only* be deleted if there are no Encounters linked with the profile.

| Insurance M                               | lanagement          |                                                             | Patient: <u>8705</u>              | Name: DYLA       | N, ROBERTA                    |                  |               |  |
|-------------------------------------------|---------------------|-------------------------------------------------------------|-----------------------------------|------------------|-------------------------------|------------------|---------------|--|
| Insurance Prof                            | iles                |                                                             |                                   |                  |                               |                  |               |  |
| Are you sure y                            | ou want to delete   | this Profile? The associated Policies may be pla            | iced in the 'Policies not part of | an Insurance Pro | ofile' section to delete or f | to be used in an | other Profile |  |
| Please Enter Reason: INCORRECT patient ID |                     |                                                             |                                   |                  |                               |                  |               |  |
| Cancel De                                 | Cancel Delete       |                                                             |                                   |                  |                               |                  |               |  |
| Add New Insu                              | rance Profile Ad    | dd Self Pay Profile                                         |                                   |                  | Active Profiles [2]           | Include In       | active Pro    |  |
| Status                                    | Encounters          | Primary                                                     | Secondary                         | Tertiary         | Patient                       | Effective        | Expirat       |  |
| Defr <sup></sup>                          | <u>0</u>            | <u>MED [109]</u> (877) 847-4992<br>Policy: XXXXXXXXA Group: |                                   |                  | Responsible                   |                  |               |  |
| Delet<br>Active                           | te this Profile     | AETNA [103] (888) 632-3862<br>Policy: W1999999999999 Group: |                                   |                  | Responsible                   |                  |               |  |
| Policies not pa                           | art of an Insurance | Profile Add New Policy that is not part of a Profi          | ile                               |                  |                               |                  | ,             |  |

Once the *Profile* is deleted, the *Policies* that made up the profile drop into the 'Policies not part of an Insurance Profile' area. This gives the user the opportunity to reassign the policies into a different profile or delete them.

# How do I expire a secondary?

I have a profile, the primary is still active, however the secondary is now expired.

1. Expire the secondary

| 0  | Click on the policy      | Find Patient/Guarantor > Patient Dashboard     |                             |                                |                                                                                                    |
|----|--------------------------|------------------------------------------------|-----------------------------|--------------------------------|----------------------------------------------------------------------------------------------------|
|    | . ,                      | Insurance Management                           | Show Me How                 | Patient: <u>8788</u>           | Name: O                                                                                                    |
| 2. |                          | Add New Insurance Profile Add Self Pay Profile |                             | 1                              |                                                                                                    |
|    | <ul> <li>Save</li> </ul> | Status Encounters Created                      | Primary                     | *                              | Secondary                                                                                                    |
|    | Add                      | d/Modify Policy                                | Patient: 8788 10000: 907854 |                                | SO [MC] (855) 252-<br>Received a second second |
|    | Insu<br>MC               |                                                | cy was in effect            |                                |                                                                                                    |
| 3. | Add a NEW Profile        | dress ID (7)                                   | Insurance P                 | -                              | elf Pay Profile                                                                                                    |
| 4. | Choose from Existing     | g for the Primary if it is still a             | active Status               | Enco                           | nce Profile [Alt + A]                                                                                                    |
|    |                          | Insurance Management                           | sting, pr Dra               | licies<br>ear 🗟 💁<br>Insurance |                                                                                                    |

5. Add a new secondary, with effective date or if Save the new profile

# **Policy**

## How do I delete an Insurance Policy?

After you delete the profile, we drop the policy information into the 'bank' or 'Policies not part of an Insurance Profile' section.

Click the Red 'X' to delete the Policies from the 'Policies not part of an Insurance Profile' area

|   | Add New Insurance Profile |                   |                                                                                    |              |                  |         |              |  |
|---|---------------------------|-------------------|------------------------------------------------------------------------------------|--------------|------------------|---------|--------------|--|
|   | Status                    | Encounters        |                                                                                    | Prime        |                  |         | Terti        |  |
| t | ×<br><u>Default</u>       | 2                 | AETNA [103] (8)<br>Policy: W19999995. Click the 'X' to completely delete<br>Policy |              |                  | ete the |              |  |
|   | – Policies not pa         | rt of an Insuranc | e Profile Add New 7                                                                |              | art of a Profile |         |              |  |
|   |                           | line -            | C                                                                                  | Po           | licy Holder      | 1       | Relationship |  |
|   | XMEDIC                    | CARE [109]        |                                                                                    | DYLAN, ROBE  | RTA              | SELF    |              |  |
|   | Highlig Delete            | e this Unassigne  | d Policy ers                                                                       | e Expiration | Billing Addres   | ç       |              |  |

# How should I use the section Add New Policy that is not part of a Profile?

This is used as a 'bank' or holding card for policy information we may use at a future date. For instance, the client has an HMO Medicare replacement product, but has given us their Medicare card too. We may want to save the Medicare policy to use later once we determine the correct coverage. When we delete an Insurance,

it falls to this 'bank' area, in case we simply need to add it to a different profile.

# Insurance Management Patient: 70864 Insurance Profiles Add New Insurance Profile Add Self Pay Profile No Default Profile Specified There are no Policies not part of an Insurance Profile Add New Policy that is not part of a Profile There are no

# How do I edit policy holder address of an existing person?

At this time we have to 'save' the record before it can be edited.

- When Adding New insurance policy, update the relationship if when it is not self. In our example, (01)- Spouse
- 2. In the last name field, lookup to choose an existing 'person'
- 3. Click the person ID
- The person address etc polulates and grays out
- 5. [SAVE]

| 1    | Eligi <u>b</u> i       | ility Payer ID (?                                  | 2)                |     |                   |              | Perso                             | n Records     |                |
|------|------------------------|----------------------------------------------------|-------------------|-----|-------------------|--------------|-----------------------------------|---------------|----------------|
| e (( | Rela <u>t</u> io<br>01 | ed Relationship<br>onship (?)<br>P SPOUS<br>Holder |                   |     |                   |              | Filter (<br>Last<br>SMIT<br>Searc |               | st             |
|      |                        | 2                                                  |                   |     |                   | $\mathbf{P}$ | Person                            | Name          |                |
|      | Suffix                 | SSN                                                |                   | DOB |                   | Gend<br>Seli | <u>11809</u>                      | SMITH,<br>3 N | 835 D/<br>4224 |
|      |                        | PID<br>11809<br>Suffix                             | Last Nam<br>SMITH | e   | DOB<br>05/19/1963 | 3            | First<br>JOA<br>Gended<br>Male 1  |               |                |
|      |                        |                                                    | 4835 DAR          | ROW | / RD.             | 4            |                                   | ,             |                |
|      | Save                   | [F2] 5                                             |                   |     |                   |              |                                   | 4             |                |

# CATEGORY: INSURANCE MANAGEMENT

After saving > Click the Insurance hyperlink, to modify the Policy

Now you have access to the 'select' drop down > use Modify Policy Holder... > *TAB* and now update the person address etc. > [SAVE]

| Default                    | Primary                                                 |                                                                                                    |
|----------------------------|---------------------------------------------------------|----------------------------------------------------------------------------------------------------|
| Policy                     | RE [MEDICARE] Add N                                     | Add/Modify Patient Insurance Patient: 134348 Name                                                                                                    |
| Profile Note Save          | Click to edit Policy                                    | Insurance/Policy                                                                                                    |
|                            | Billing Address:<br>MEDICARE OF GEORGIA                 | MEDICARE MEDICARE -<br>Address ID (?) Expiration                                                                                                    |
| ave [F2] Cancel            | ,<br><b>Copay:</b> 0.00                                 | Policy Group Group Name                                                                                                    |
| Add Self Pay Profile N     | Policy: XX<br>DDe Group:<br>Modified: SUPPORT - 01/18/2 | XX     P       Copay     Product       Assignment     Insurance Type (?)       0.00     P                                                                                    |
| licies not part of an Insu | Note:                                                   | Insured Relationship                                                                                                    |
|                            |                                                         | Relationship<br>01 P SPOUSE Select Desired Function To Modify or Change Policy Holder Demographics<br>Select Desired Function To Modify or Change Policy Holder Demographics |
|                            |                                                         | Insured (Policy Holder) Modify Policy Holder Demographic Information                                                                                                    |
|                            |                                                         | 110370 PAUL                                                                                                    |
|                            |                                                         | SSN DOB Gender                                                                                                    |
|                            |                                                         | Male 🔻                                                                                                    |

# How do I indicate that Medicare is secondary?

Use the Medicare Secondary Reason dropdown to indicate why Medicare is secondary

| le. Addition o                     | Insurance/Policy                                                                                    | MEDICARE - PC                           | BOX 20019       | NASHVILLE T    | Effe <u>c</u> t<br>N 37202 | ive (?)                  | ]                       |
|------------------------------------|----------------------------------------------------------------------------------------------------|-----------------------------------------|-----------------|----------------|----------------------------|--------------------------|-------------------------|
| <u>1271</u> (800) 34<br>1332949 Gr | Address ID (?) Policy (?) XXXXXXXXX                                                                 | Expiration (?)                          | <u>G</u> roup   |                | Group Name                 |                          | C <u>o</u> pay (?)      |
|                                    | Assignment Plan                                                                                     | n (?)                                   |                 | Product (?)    |                            | Medicare                 | Secondary Reason (?)    |
| Billing Note                       | Yes 🔻 - S                                                                                           | BELECT -                                | ۲               | - SELECT -     |                            | <ul> <li>SELE</li> </ul> | CT - 🗸                  |
| 13 - Medicare<br>14 - Medicare     | Secondary Working Age<br>Secondary End-Stage F<br>Secondary, No-fault Insi<br>Secondary Workers Cor | Renal Disease Ben<br>urance including A | eficiary in the | 12 month coord |                            | with an emp              | loyers group health pla |
|                                    | Secondary Public Health                                                                             |                                         | Other Feder     | al Agency      |                            |                          |                         |
|                                    |                                                                                                    | ()                                      |                 | 5 -5           |                            |                          |                         |
|                                    | Secondary Black Lung                                                                                |                                         |                 |                |                            |                          |                         |
| 41 - Medicare                      | Secondary Black Lung<br>Secondary Veterans Ad                                                       | ministration                            |                 |                |                            |                          |                         |

#### How do I use Plan and Product

- **Plan** drop-down contains the ANSI Plans
  - If you are using our eligibility verification service, the eligibility results will auto-update the patient's Plan information if the data is included in the results.
- Product drop-down options: managed in the Insurance Library, or by clicking -Manage- in the drop-down (if

| your permissions allow)          | <u>€66884</u>                                                                                  |
|----------------------------------|------------------------------------------------------------------------------------------------|
| If you are using our eligibility | <ul> <li>              € 66887      </li> <li>             € Active Police         </li> </ul> |
| verification service, the        |                                                                                                |
| eligibility results will         | MEDICAL MU                                                                                     |
| auto-update the patient's        | MEDICAID [108                                                                                  |
| Product information if the data  | - ⊞ ⊠ <u>Notes</u> Ade<br>Date                                                                 |
| is included in the results.      | 07/31/2017                                                                                     |

| <ul> <li><u>€ 66884</u></li> <li><del>1</del> 66887</li> <li>−<b>∓</b> ⊠ Active P</li> </ul>                                                                                                    |          | Add/Modify F    | Patient Insurance Pa | atient: 20001 Name: MOUSE, M   | IINNIE                   |   |
|----------------------------------------------------------------------------------------------------|----------|-----------------|----------------------|--------------------------------|--------------------------|---|
|                                                                                                    | nsurance | Insurance/Polic | y                    |                                | Effective                |   |
| Contraction of the local distance of the local distance of the loc |          | 110             | AETNA - PO BO        | X 981106 EL PASO TX 79998-1106 | 6                        |   |
| MEDICAL M                                                                                                    |          | Address ID      | Expiration           | ]                              |                          |   |
|                                                                                                    | Add      | Policy<br>456   | 2                    | Group                          | G <u>r</u> oup Name      |   |
| Date                                                                                                    |          | Assignment      | Plan                 | Product                        | Medicare Secondary Reaso | n |
| 07/31/2017                                                                                                    | E        | Yes             | Disability [D]       | PROD 1                         | - SELECT -               | • |

# **Insurance**

How do I add a street address to an existing Insurance?

In the Address ID field use the lookup then click [Add]

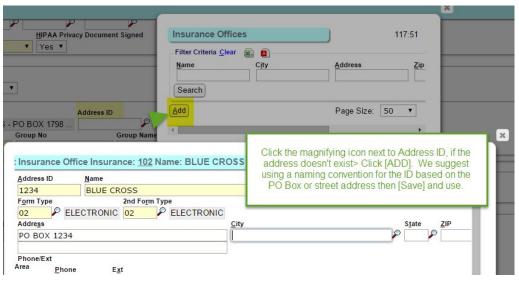

#### How do I add a new Insurance to the system from Insurance Management

Add to the Insurance Libraries 'on the fly' while adding a patient's insurance: When adding a new profile > 'Add New' link > Click the Magnifier, [Add], key in new insurance and [SAVE] \* this is permission based

| Insurance Management           |                       | 2.4.4.9                      |                                                                                 |
|--------------------------------|-----------------------|------------------------------|---------------------------------------------------------------------------------|
| Insurance Profiles             | Add/Modify Patient In | Insurance Carrier R          | Edit Insurance 119:44                                                           |
|                                | Insurance/Policy      | Filter Criteria Clear        | Insurance ID Type Active Abbreviation Insurance Insurance Company V             |
| Add New From Existin           | Insurance Effe        | Insurance <u>N</u> ar        | Payer ID ERA P2 ID Flinibility Payer ID Claim Statu:<br>Use 'PRINT' if no payer |
| Profile Note Save as Billing I | Address ID Exp        | Search                       | Claim Filing Indicator                                                          |
|                                | Policy                | Add                          | CI COMMERCIAL INSURANCE CO.<br>Primary Form Type Secondary Form Type            |
|                                | Copay Product         | Insurance Nar                | - SELECT - T                                                                    |
| Save [F2] Cancel               | Insured Relationship  | 102 BLUE CROS<br>SHIELD OF F | Billing Group Reporting Group ICD10 Active Date Print Address on HCFA           |
| Add Self Pay Profile           | Relationship          | <u>103</u> AETNA             | Address Info                                                                    |
| Status Encounters              | 18 SELF               | UHC & AARF                   | Street                                                                          |

# Patient responsibility - Statement

How can I be sure that no statements are sent to patient for encounters on this profile?

In the Profile, use the 'Patient' drop-down to indicate 'Not responsible'

| nsurance Profiles |                                   | Responsible: Send Statements for Encounters on this Profile<br>Not Responsible: Hold Statements for Encounters on this Profile |                 |  |
|-------------------|-----------------------------------|----------------------------------------------------------------------------------------------------|-----------------|--|
|                   |                                   |                                                                                                    |                 |  |
|                   | RKERS CO [306]<br>icy: XXX Group: | p here 🦻                                                                                                    | Responsible     |  |
| 101               | icy. Not Group.                   |                                                                                                    | Responsible     |  |
| rofile Note 📃 Sa  | ve as Billing Note                |                                                                                                    | Not Responsible |  |
|                   |                                   | \$                                                                                                    |                 |  |
|                   |                                   | ► 1                                                                                                    | <i>,</i>        |  |
| Save [F2] Cancel  | )                                 |                                                                                                    |                 |  |

# How do I make the Patient 'Not Responsible' for all profiles with this insurance?

'Not Responsible' means this patient will not receive any statement for encounters affiliated with this Profile.

| Go to the Insurance                   | Edit Insuran        | ice                          |
|---------------------------------------|---------------------|------------------------------|
| Library > Edit ><br>un-check 'Patient | Insurance ID<br>321 | <u>Iype</u><br>Insurance Com |
| Responsible'                          | Payer ID (?)        | E <u>R</u> A Payer ID        |
|                                       | Insurance Mai       | nagement                     |

| Insurance ID                                  | Туре           | Active Abbreviation                            | Insurance Name               |                               |                                     |
|-----------------------------------------------|----------------|------------------------------------------------|------------------------------|-------------------------------|-------------------------------------|
| 321                                           | Insurance      | e Company ▼ 🗹 (?) Medicaid                     | MEDICAID                     |                               |                                     |
| Payer ID (?)                                  | E <u>R</u> A P | ayer ID (?) Eligibility Payer ID               | <u>Claim Status Payer ID</u> | ERA <u>Management</u> Profile | A <u>s</u> signment Patient Respons |
| mcdtx                                         | ₽              |                                                | P P                          | MEDICAID 🔹                    |                                     |
| Insurance Management Patient: 9131            |                |                                                |                              |                               | IMAGINARY, MARY                     |
| Insurance Profile:<br><u>A</u> dd New Insurar |                |                                                |                              |                               | Active Pr                           |
| Status                                        | Encounters     | Primary                                        | Secondary                    | Tertiary                      | Patient                             |
| ×<br><u>Default</u>                           | <u>0</u>       | <u>Medicaid [321]</u><br>Policy: xxxxxx Group: |                              |                               | Not Responsible                     |

Insurance: 321

Name: MEDICAID

Now, all Insurance Profiles that are built after this change, with this insurance will save with the Patient portion being 'Not Responsible'